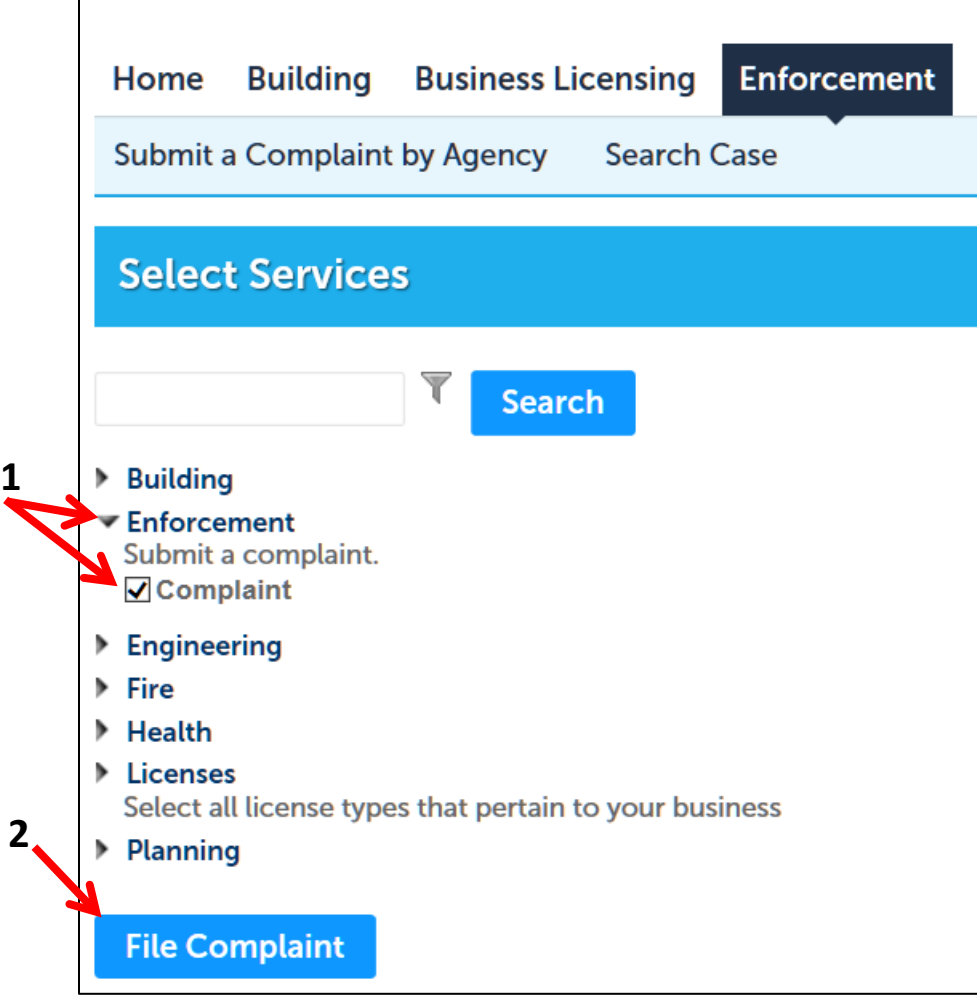

- 1 Expand "Enforcement" and click in box in front of "Complaint
- 2 Select "File Complaint"

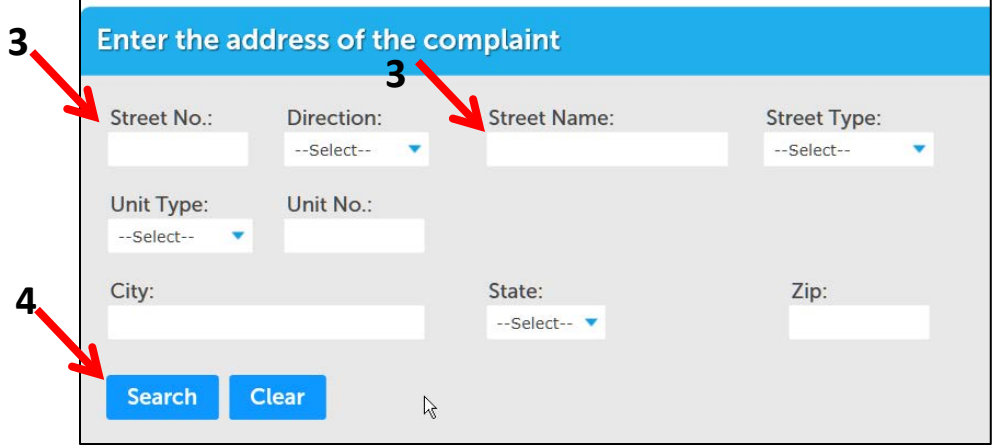

- 3 Only enter "Street No." and "Street Name"
- 4 Select "Search" (less information works best)

Enter information regarding complaint and submit.

## **[Click here for link to Submit Complaint](https://aca.accela.com/ONE/Cap/WorkLocation.aspx?Module=Enforcement&FilterName=&createRecordByService=YES)**